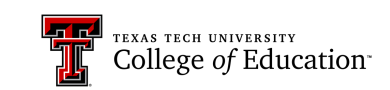

# [Online learning Series: Accessibility](http://www.depts.ttu.edu/elearning/accessibility/)

Creating accessible content for your online course is important. Below are some basic skills for accessibility. For more information, see the eLearning Accessibility Webpage.

## O[nline courses](http://www.depts.ttu.edu/elearning/accessibility/accessible-materials/audio-descriptions.php)

- Use descriptive links
- Use alt[ernative text](http://www.depts.ttu.edu/elearning/accessibility/accessible-materials/tables.php) for images
- Provide captions and **audio** descriptions for videos
- Create accessible tables
- Provide text transcripts for audio files (linked near to file)
- Crea[te accessible](http://www.depts.ttu.edu/elearning/accessibility/accessible-materials/PowerPoint-slide-layout.php) files

#### Micros[oft Powerpoint](http://www.depts.ttu.edu/elearning/accessibility/accessible-materials/PowerPoint-themes-templates.php)

- [Use slide layouts](http://www.depts.ttu.edu/elearning/accessibility/accessible-materials/PowerPoint-reading-order.php) for presentations
- Use [accessible them](http://www.depts.ttu.edu/elearning/accessibility/accessible-materials/alternative-text.php)es/templates
- Org[anize by checking](http://www.depts.ttu.edu/elearning/accessibility/accessible-materials/descriptivelinks.php) the reading order
- [Add alternative text fo](http://www.depts.ttu.edu/elearning/accessibility/accessible-materials/Microsoft-accessibility-checker.php)r images
- Use descriptive links
- Check your [document with the](http://www.depts.ttu.edu/elearning/accessibility/)  Accessibility Checker

# Microsoft [word](http://www.depts.ttu.edu/elearning/accessibility/accessible-materials/tables.php)

- Create **headings** using styles
- Format lists [with list](http://www.depts.ttu.edu/elearning/accessibility/accessible-materials/descriptivelinks.php) styles
- Create accessible tables
- [Add alternative text](http://www.depts.ttu.edu/elearning/accessibility/accessible-materials/Microsoft-accessibility-checker.php) for images
- Use desc[riptive links](http://www.depts.ttu.edu/elearning/accessibility/accessible-materials/Word_to_PDF.php)
- Check your document with the Accessibility Checker
- [Correctly convert to PDF](http://www.depts.ttu.edu/elearning/accessibility/accessible-materials/scans.php)

### Adobe pdf

- Create an accessible scanned document
- Use the make accessible action in Adobe Acrobat
- Create an accessible word document and convert to PDF

All links are provided by eLearning Accessibility. For more information about accessible material, visit the eLearning Accessibility Webpage.